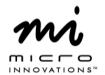

## **Quick Installation Guide**

## Model# MM745H

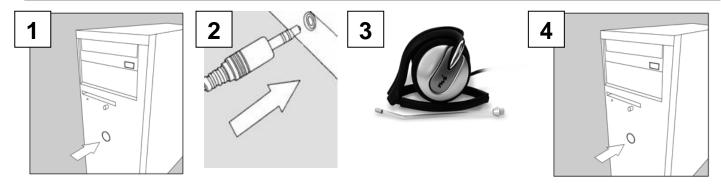

Turn off your computer

Connect the two color coded 3.5mm audio connector to the back of the computer Connect the Microphone to the right side ear piece.

Turn on your computer. Adjust the volume control to a comfortable setting

**Microphone Not Working:** Double click on the speaker icon on your system tray. On the menu bar click on Options/Advanced Options. Click on Options menu again and choose Playback, under the Adjust Volume For section, choose Microphone to place a check mark in the box click on ok. If the Microphone section has a check mark in Mute click on it once to remove and close the window.

For technical assistance visit www.microinv.com or call toll free: 1-877-550-5534 Technical Support hours of operation: Monday - Friday 8:30am to 7:00pm E.S.T.